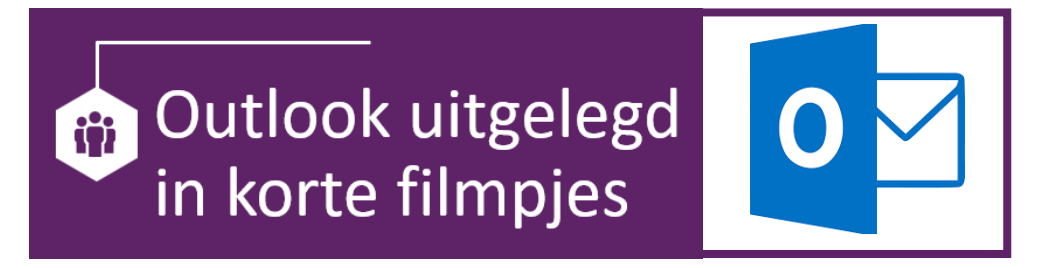

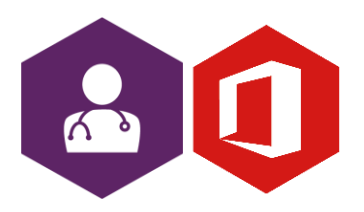

**AAN DE SLAG MET OFFICE FILMPJES: OUTLOOK**

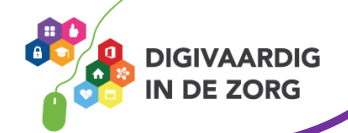

## **Inleiding**

Het mailprogramma van Microsoft Office heet 'Outlook'. Outlook is onmisbaar als je mailt met collega's of externen.

In dit document vind je vele verschillende filmpjes met korte instructies over mogelijkheden in Outlook. Je kunt aan de titel zien waar het filmpje over gaat. Wil jij weten hoe het werkt, kijk het filmpje en je werkt weer makkelijker met Outlook!

(bijna) Alle filmpjes zijn korter dan 5 minuten, dus je hebt ze zo bekeken!

## **Basis**

- 1. [E-mails automatisch verplaatsen](https://youtu.be/d8EYjDZluq0) (5:17)
- 2. [Handtekening maken en aanpassen \(](https://youtu.be/PF6sMfXvtck)9:19)
- 3. [Sneltoetsen outlook \(](https://youtu.be/yqpZoBne-JA)4:53)
- 4. [Outlook sjabloon verwijderen of aanpassen\(](https://youtu.be/U-yrU1QJWHA)3:49)
- 5. [Verwijderde mail terughalen \(](https://youtu.be/zYXDZ2YGWAs)4:56)
- 6. [Verwijderen en automatisch markeren als gelezen \(](https://youtu.be/zIdchdO22zs)3:52)
- 7. [Je prullenbak automatisch legen \(](https://youtu.be/ftKCS3wZltw)2:49)
- 8. [Cc mail in andere kleur \(](https://youtu.be/9JLPP7ovokY)8:12)
- 9. [Handige hack voor het versturen van foutloze mails \(](https://youtu.be/Qo2yg9AhebI)4:56)
- 10. [E-mail doorsturen als bijlage \(](https://youtu.be/4_bRONE09eI)3:09)
- 11. [Profielfoto en naam instellen \(](https://youtu.be/EGgwAM8gsb0)4:29)
- 12. [Van een e-mail een PDF maken \(](https://youtu.be/_lvYUxvtmQw)1:46)
- 13. [Taak maken van een](https://youtu.be/V0Oyf_XgYHM) e-mail (5:04)
- 14. [Snelle stappen in outlook \(](https://youtu.be/32iUzF8ECSo)3:38)
- 15. [Mappen maken in outlook \(](https://youtu.be/1su2ad5TSP8)1:52)
- 16. [Categorieën maken met kleuren \(](https://youtu.be/parPn07qlys)3:52)
- 17. [Leesvenster instellen \(](https://youtu.be/MAy557sPIjs)0:46)
- 18. [Notificaties uitschakelen \(](https://youtu.be/jbMXVePnejY)0:46)
- 19. [Groep contactpersonen aanmaken \(](https://youtu.be/XZPy30GeT7c)3:13)
- 20. [Werkbalk snelle toegang aanpassen \(](https://youtu.be/A9uDL6TuK30)5:09)
- 21. [Terughalen verzonden e-mail \(](https://youtu.be/wPfW3X1A_eI)2:31)
- 22. [Een poll toevoegen aan een e-mail \(](https://youtu.be/PCO3uOhKeu8)5:13)
- 23. [Dicteren in outlook \(](https://youtu.be/DgAf3Af8RPQ)3:57)
- 24. [E-mail beantwoorden met chatbericht \(](https://youtu.be/m28IgdIsX3M)2:32)
- 25. [Wanneer gebruik je CC en BCC in e-mail \(](https://youtu.be/0eXakrQtXho)7:22)

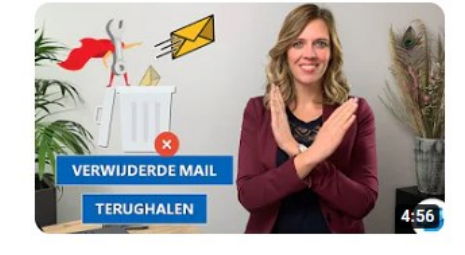

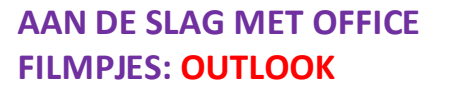

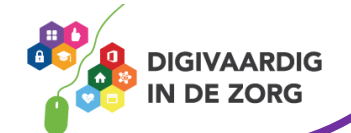

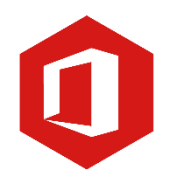

## **Efficiënt werken**

- 1. [Wat zijn goede tijden voor het verwerken van e-mail? \(](https://youtu.be/CmHP_9OQEws)1:54)
- 2. [Sneller en slimmer mailen \(](https://youtu.be/g-SmDP3OlJA)1:43)
- 3. [3 tips voor cc mails \(](https://youtu.be/LfldjOtndXQ)2:17)
- 4. [Je mailbox opgeruimd \(](https://youtu.be/OOxxDW9h9wI)0:39)
- 5. [Vakantiemails wegwerken \(](https://youtu.be/22j-qVYcXr4)7:48)
- 6. [2 minutenregel \(](https://youtu.be/08KuIr7tqH8)3:23)
- 7. [Minder mail ontvangen? \(](https://youtu.be/Z1eIS0g6GQE)3:09)
- 8. [Tijd besparen in outlook \(](https://youtu.be/b-LJc1Jv6Ng)5:12)
- 9. [E-mail uitstellen en later verzenden \(](https://youtu.be/BlMD9Tpy9o0)3:08)
- 10. [Automatisch antwoord instellen \(](https://youtu.be/MDtnxDxeXr8) 4:08)
- 11. [Template aanmaken in outlook \(](https://youtu.be/RFONi4Cv_1M) 4:24)

## **Taken en agenda**

- 1. [Agenda delen en rechten instellen \(](https://youtu.be/WQHPWMBidgk)2:11)
- 2. [Agenda's toevoegen van a](https://youtu.be/2Hq9Qid1Qmk)nderen (1:33)
- 3. [Wie is er aanwezig bij een vergadering in outlook \(](https://youtu.be/rY6wERoQios)2:06)
- 4. [Voorkom een overload](https://youtu.be/9pl4HiFc8z0) [aan acceptaties en weigeringen \(](https://youtu.be/9pl4HiFc8z0)6:11)
- 5. [Outlook contactpersonen importeren en exporteren \(](https://youtu.be/nmo0CSHSUe8)6:13)
- 6. [Contactpersonen toevoegen aan adresboek \(](https://youtu.be/41L8VHoagk4)5:52)
- 7. [Een takenlijst per dag zien \(](https://youtu.be/iHLhLnRfxEg)3:26)

*Deze informatie is afkomstig van YouTube .nl en bewerkt door ROER voor Digivaardig in de Zorg. Heb je opmerkingen of vragen over dit lesmateriaal? Mail dan naar [info@digivaardigindezorg.nl.](mailto:info@digivaardigindezorg.nl)* 

Beelden: Pixabay

**AAN DE SLAG MET OFFICE FILMPJES: OUTLOOK**

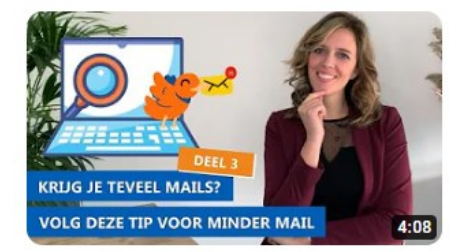

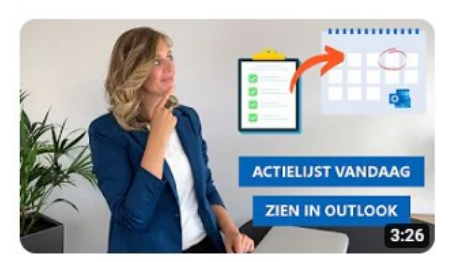

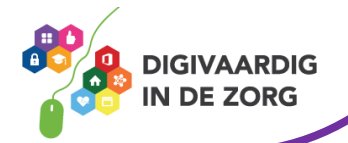